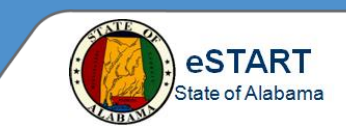

## **Leave Cases View**

Use the **Leave Cases View** to review leave reasons and frequency for your group of employees.

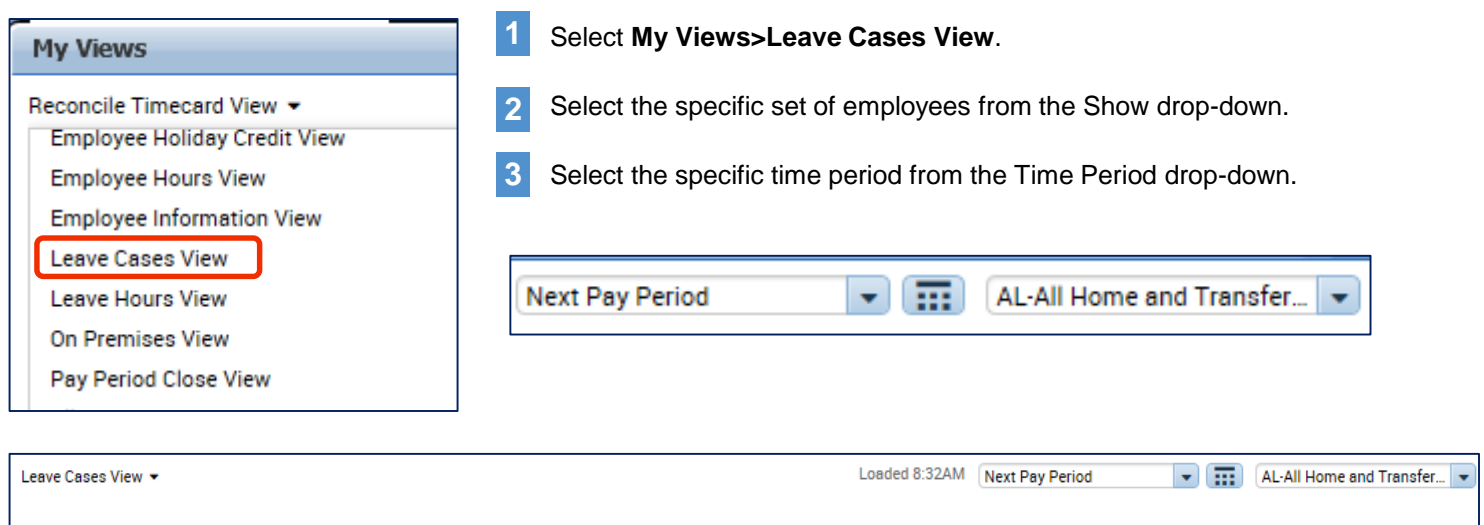

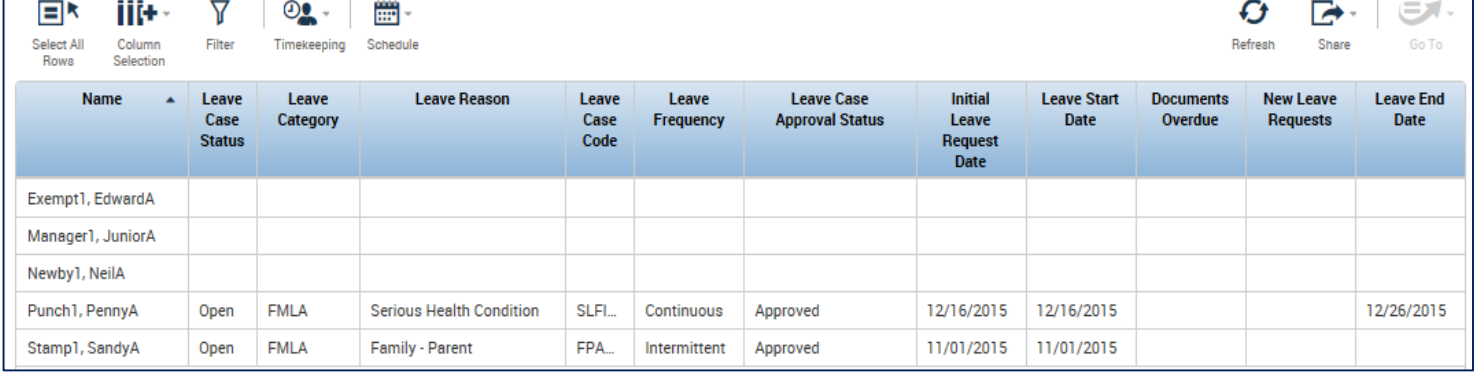

Highlight the desired employee and select **Go To>Leave Case Editor** or **Leave Case List** to:

- review the current leave details
- edit the current leave request
- add a new leave request

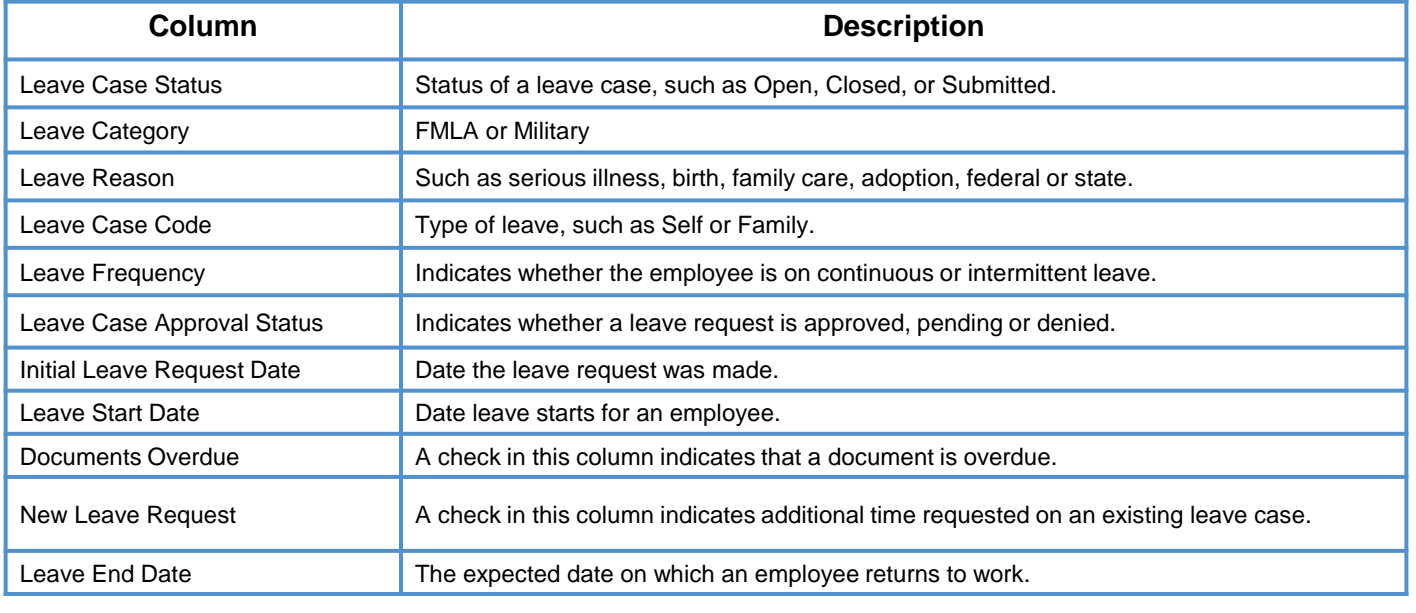

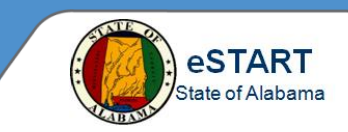

## **Leave Hours View**

Use the **Leave Hours View** to review total leave hours for your group of employees.

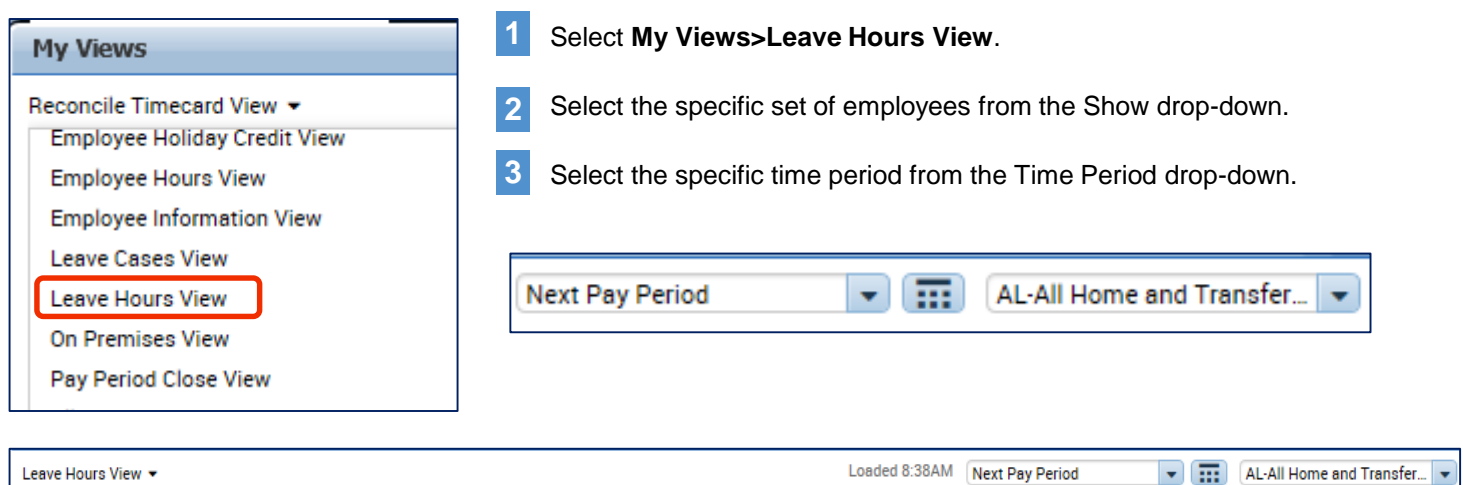

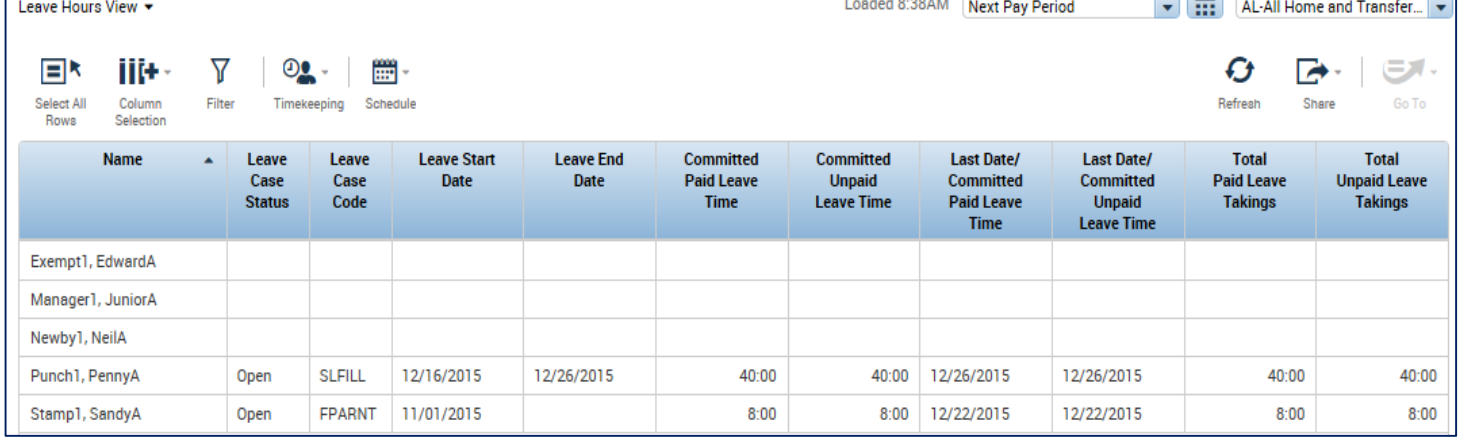

Highlight the desired employee and select **Go To>Leave Case Editor** or **Leave Case List** to:

- review the current leave details
- edit the current leave request
- add a new leave request

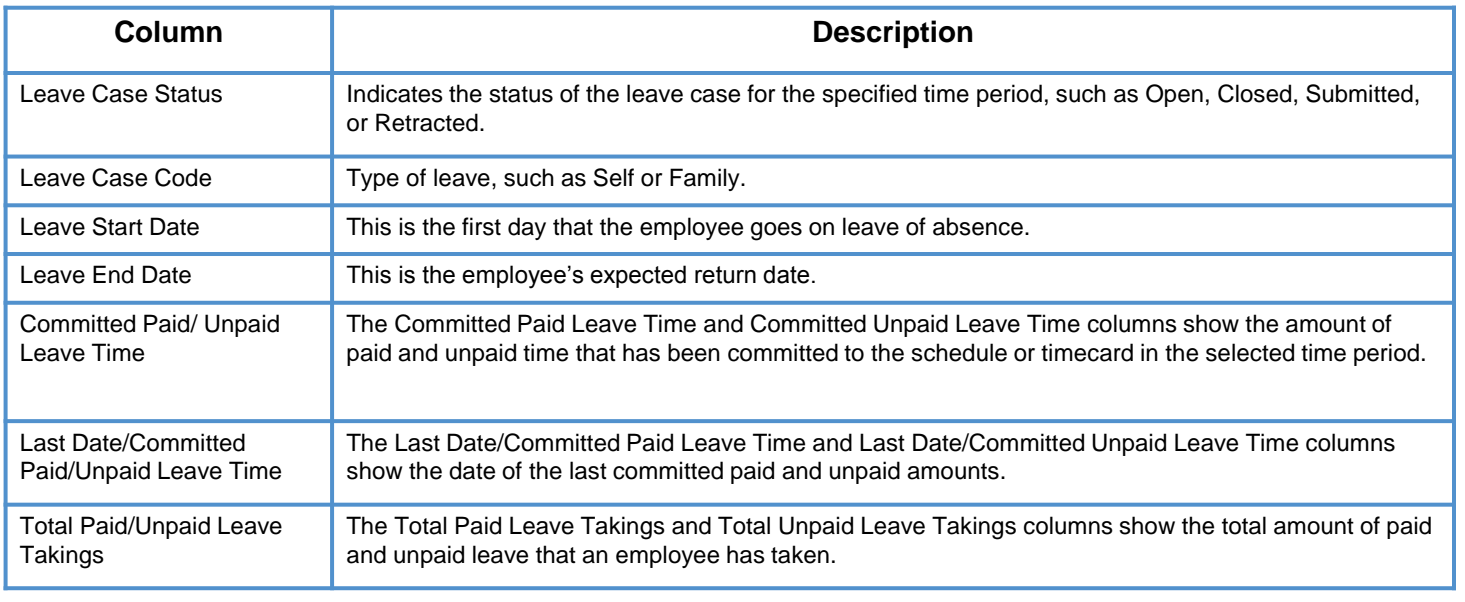